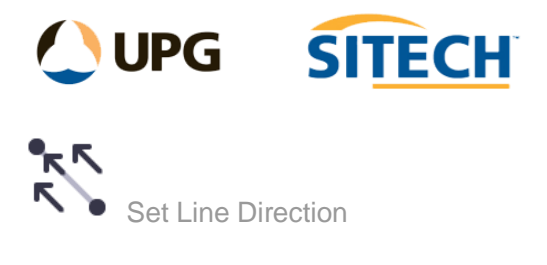

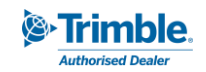

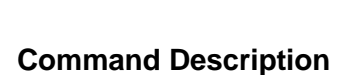

The Set Line Direction command allows the user to pick a reference line/alignment and then select linestrings that it will switch to run the same direction as the reference.

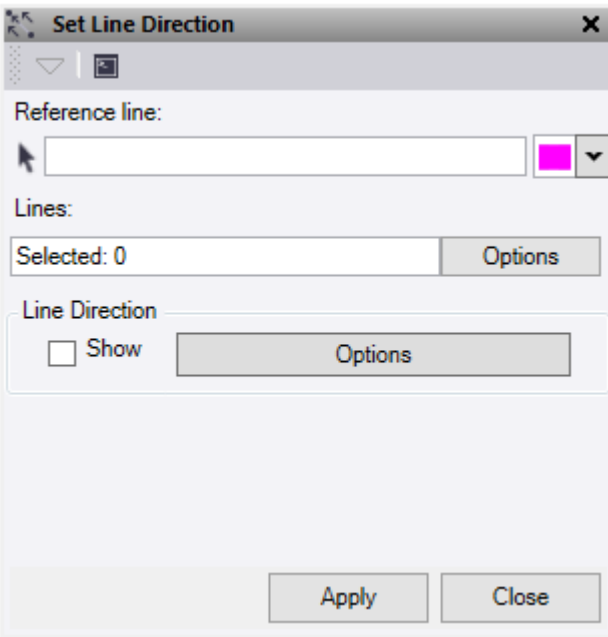

- 1. Click in the **Reference Line** selection field and then, in a graphic view, select the linestring or alignment which you want to use as the reference for direction. Option to change the highlight colour.
- 2. Select the **lines** to set the direction on.

The Line Direction - Show check box will turn on/off the direction arrows and the Options button is a short cut to the line direction options. See Show Line Direction Options Command for more details.

3. Click **Apply** to apply the changes.